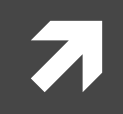

#### Mesleki Yabancı Dil

Ders notları 7 – Software

# Dr. Öğr. Üyesi Hüseyin Bilal MACİT 2020

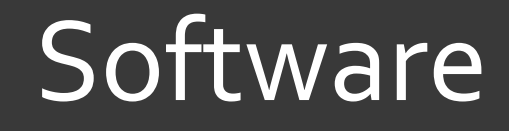

**7** Software is a collection of data or computer instructions that tell the computer how to work.

**7** In computer science and software engineering, computer software is all information processed by computer systems, programs and data.

#### **Software**

#### **Types of Software**

- **1. Trial version:** You can use it for free for a while. When the trial period finishes, you have to pay, or the program will de-activate.
- **2. Freeware:** Software which is in the public domain. Anybody can use it without paying.
- **3. Home-use version:** A simplified version which is cheaper to buy.
- **4. Professional version:** The full version with all the features.
- **5. Shareware:** You can try it for a while for free. Then if you want to keep using it, you are expected to pay a small fee to the writer.

- **7** Windows XP, Macintosh OSX and Linux are
- a. operating systems
- b. operating tools
- c. operators

- $\pi$  On my computer, I have a picture of my cat as the
- a. desktop background
- b. desktop picture
- c. desktop scene

**7** Microsoft Word, Adobe Acrobat and CorelDraw are programs or

a. applicators

\_\_\_\_\_\_\_\_\_\_.

- b. appliers
- c. applications

- 7 To open Microsoft Word, click on the \_\_\_\_\_\_\_\_\_\_.
- a. symbol
- b. icon
- c. picture

- 7 I keep all my digital photos in a \_\_\_\_\_\_\_\_\_\_\_\_ called "Photos".
- a. box
- b. folder
- c. packet

**7** When you \_\_\_\_\_\_\_\_\_\_\_\_\_\_\_ a document, it's sent to the recycle bin.

- a. destroy
- b. erase
- c. delete

**7** In Windows, the desktop icon is just a \_\_\_\_\_\_\_\_\_\_\_ to the application. If you delete the icon, the application will still be on your computer.

- a. connector
- b. executer
- c. shortcut

7 Click on that icon to \_\_\_\_\_\_\_\_\_\_\_\_\_ Internet Explorer.

- a. select
- b. launch
- c. install

7 It's better to \_\_\_\_\_\_\_\_\_\_\_\_\_\_\_the applications. you're not using.

- a. remove
- b. uninstall
- c. delete

 $\lambda$  You can access all the applications on your computer from the

a. hard drive

\_\_\_\_\_\_\_\_\_\_\_\_.

- b. desktop
- c. start menu

#### $\pi$  a file to move it into the folder.

- a. delete
- b. double click
- c. drag

#### $\pi$  a file to move it into the folder.

- a. delete
- b. double click
- c. drag

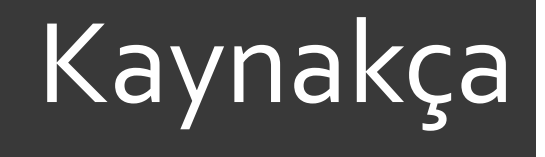

- **7** Computers and Information Technology, John Marks
- **7** Wikipedia